# **Web 2.0 im Klassenzimmer**

Workshopunterlagen

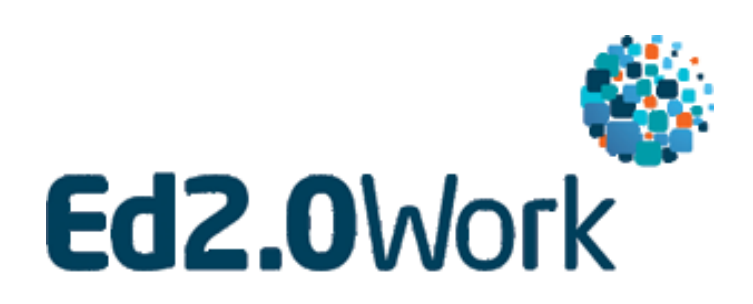

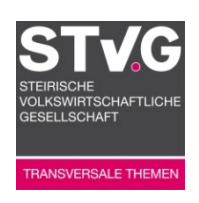

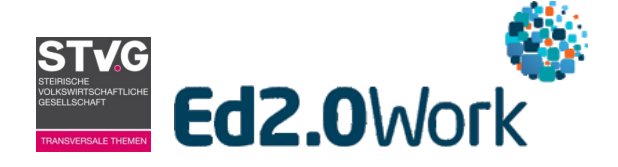

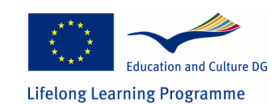

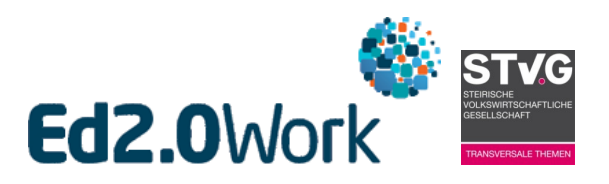

# Inhaltsverzeichnis

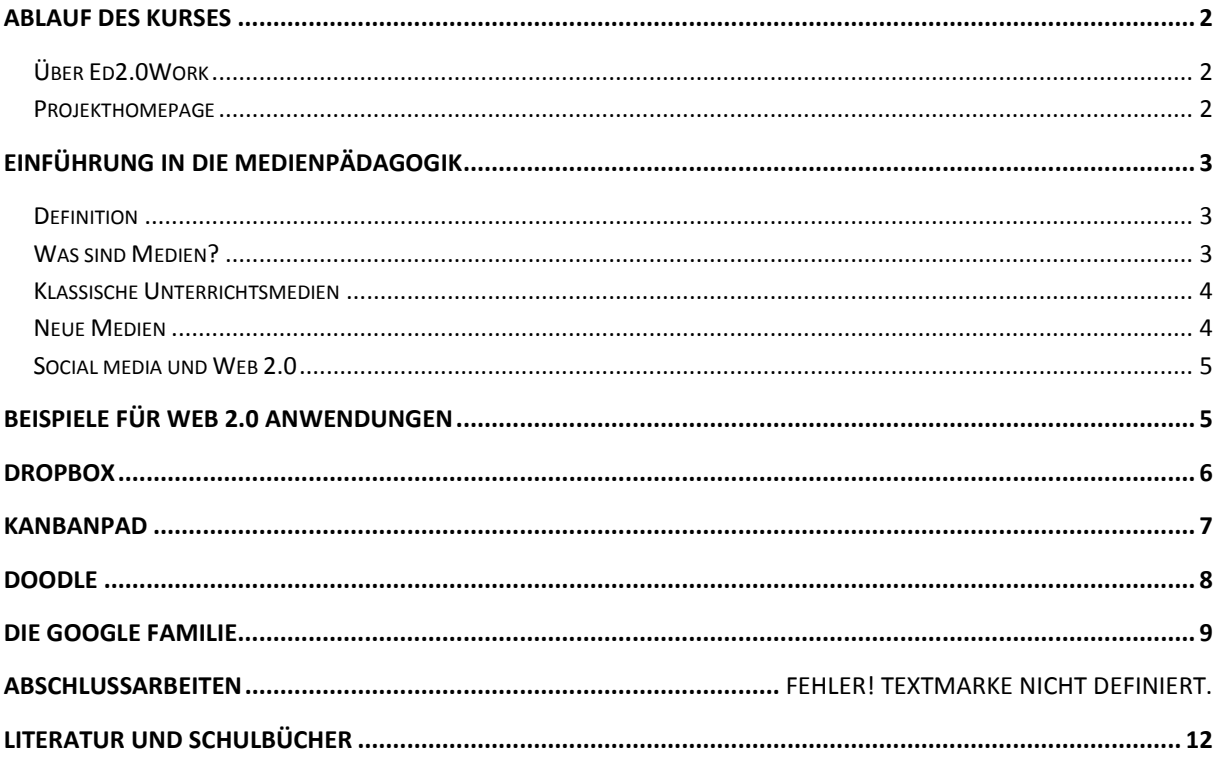

# **Prezi Links**

About the Trainer: http://prezi.com/slobbg7d-hxq/?utm\_campaign=share&utm\_medium=copy Content of Workshop: http://prezi.com/slobbg7d-hxq/?utm\_campaign=share&utm\_medium=copy

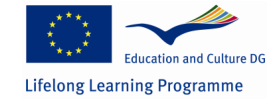

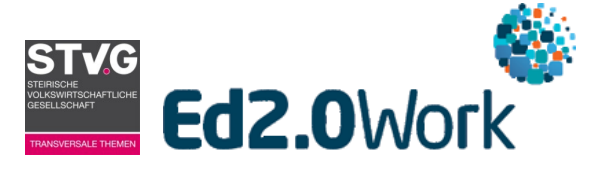

# <span id="page-3-0"></span>**Ablauf des Kurses**

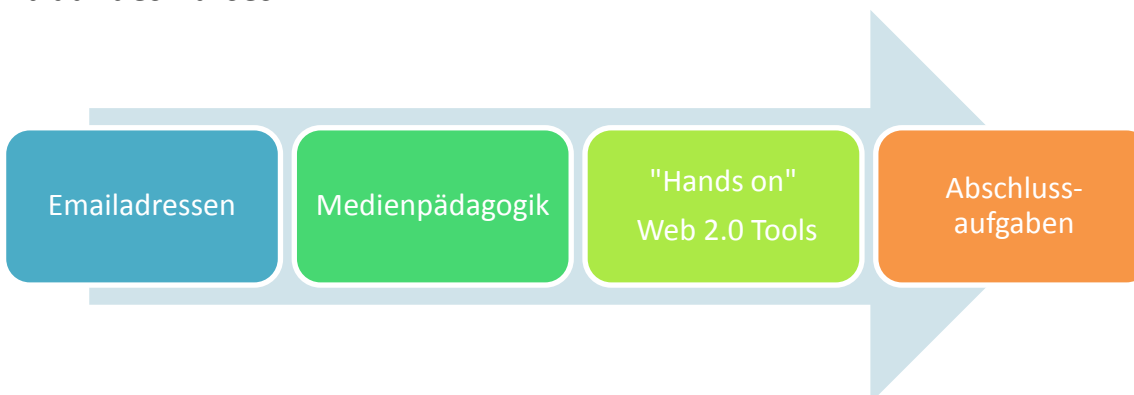

## <span id="page-3-1"></span>**Über Ed2.0Work**

Europäisches Netzwerk zur Integration von Web2.0 in Ausbildung und Arbeit Ed2.0Work ist ein EU-finanziertes Bildungs-Projekt, das zwei Ziel verfolgt:

- Ein die Bildung und die Welt der Arbeit überspannendes Netzwerk auf zu bauen, um den Einsatz von Web2.0-Tools in beiden Bereichen zu verbessern.
- Das Entwickeln von Werkzeugen zur empirischen Auswertung von Web2.0-Tools.

Das Projekt errichtet ein Netzwerk zwischen den Akteuren in der Bildung und der Welt der Arbeit welches untersucht, wie Web2.0-Tools in der Bildung und der Arbeitswelten eingesetzt werden können.

Web2.0 und Enterprise 2.01 bieten Pädagogen und Arbeitgebern Chancen und birgt ein enormes Potenzial für autonome Kreativität, Forschung, Kommunikation und den Austausch aller Beteiligten ist einzigartiger und einmaliger Form. Web2.0 bietet die schnellsten Kanäle zur Erschließung menschlicher Potentiale auf allen Ebenen und der Steigerung der Produktivität und des Wachstums in Ausbildung und Arbeit.

<span id="page-3-2"></span>**Projekthomepage** <http://www.ed20work.eu/>

<sup>2</sup> **.** <sup>1</sup> Enterprise 2.0 ist die Bezeichnung für die Nutzung von Internet-Tools und Web2.0 Websites innerhalb der Arbeitswelt. Siehe auch [http://en.wikipedia.org/wiki/Enterprise\\_social\\_software](http://en.wikipedia.org/wiki/Enterprise_social_software)

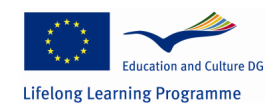

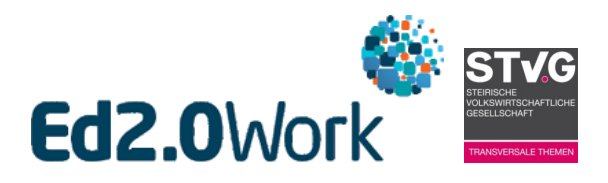

# <span id="page-4-0"></span>**Einführung in die Medienpädagogik**

Medienpädagogik ist kein neues Fachgebiet, es ist Teilbereich der Pädagogik und beschäftigt sich mit der Nutzung von Medien in Lehr und Lernprozessen.

## <span id="page-4-1"></span>**Definition**

Der zusammengesetzte Begriff Medienpädagogik verweist darauf, dass es sich um einen Teilbereich der wissenschaftlichen Disziplin [Pädagogik](http://de.wikipedia.org/wiki/P%C3%A4dagogik) handelt (für die Disziplin ist der Ausdruck Erziehungswissenschaft üblicher). Auch andere Disziplinen (z.B. Soziologie, Psychologie, Politikwissenschaft, Kommunikationswissenschaft) beschäftigen sich mit den Auswirkungen und Bedeutungen von Medien, jeweils aus ihrer disziplinären Perspektive heraus. In der Medienpädagogik wird aus einer erziehungswissenschaftlichen Perspektive über die verschiedenen Phänomene und ihre Bedeutung geforscht. Medienpädagogik umfasst daher medienpädagogische Forschung und medienpädagogische Theoriebildung. Alltagssprachlich wird der Begriff Medienpädagogik oft auf einen Teilbereich und Anwendungsbereich der Medienpädagogik verkürzt, den Bereich medienpädagogischer Handlungskonzepte - z.B. "Aktive Medienarbeit" mit Kindern oder Jugendlichen.

Die Mediendidaktik beschäftigt sich mit der Nutzung von Medien in Lehr- und Lernprozessen. Erkenntnisse der empirischen Lernforschung [\(Pädagogische Psychologie,](http://de.wikipedia.org/wiki/P%C3%A4dagogische_Psychologie) Pädagogische Lernforschung) über das Lernen und Lehren mit Medien werden hier einbezogen. Für die Ziel- und Inhaltsbestimmungen von Lernangeboten bestehen Bezüge zur [allgemeinen Pädagogik](http://de.wikipedia.org/wiki/P%C3%A4dagogik) und zur [allgemeinen Didaktik.](http://de.wikipedia.org/wiki/Didaktik) Für die konkrete Ausarbeitung von Lernarrangements sind auch Kenntnisse der institutionellen Bedingungen von Lehr- und Lernaktivitäten erforderlich. Mit dem Einsatz von Medien werden häufig hohe Erwartungen verbunden, etwa neue Qualitäten des Lernens und Lehrens für die Bildung zu ermöglichen und deren Effektivität und Effizienz durch Einsatz von Technik zu steigern. Kategorien wie Optimierung, Kostenvorteile oder Effizienzsteigerung kommen ins Spiel, die im erziehungswissenschaftlichen Diskurs kritisch hinterfragt werden. (Wikipedia Die freie Enzyklopädie: Medienpädagogik)

#### <span id="page-4-2"></span>**Was sind Medien?**

Medien wird in der Alltagssprache oft mit Kommunikation gleich gesetzt. Im Unterricht dienen Medien der Veranschaulichung und als Informationsträger und werden zu didaktischen Zwecken eingesetzt. Typische Unterrichtsmedien sind unter anderem Schulbücher, Lernkarteien, Arbeitsblätter, Notebooks, Unterrichtssoftware, Sprachlernprogramme und Unterrichtsfilme. Mit der Verwendung von Medien im Unterricht beschäftigt sich die Mediendidaktik. (Wikipedia Die frei Enzyklopädie: Unterrichtsmedium)

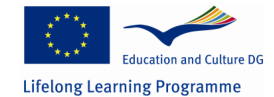

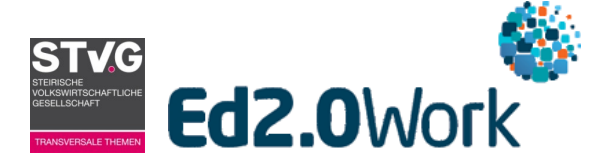

## <span id="page-5-0"></span>**Klassische Unterrichtsmedien**

Folgende Übersicht aus dem Jahr 1975 zeigt, welchen klassischen Unterrichtsmedien unterschieden werden:

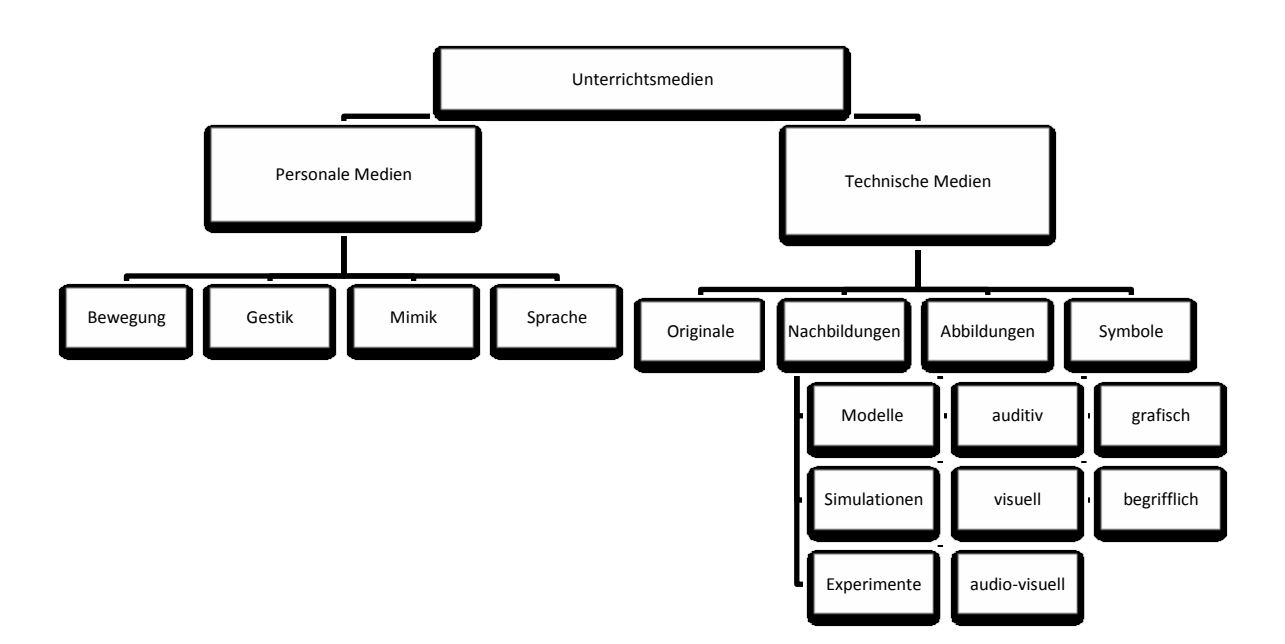

Ostertag, L. & Spiering, G. (1975). Unterrichtsmedien. Reihe Workshop Schulpädagogik. Materialien 15. Ravensburg: Maier.

Die Darstellung trennt in klassische Bereiche "personale Medien" und "technische Medien" und hat auch heute Gültigkeit.

#### <span id="page-5-1"></span>**Neue Medien**

"Neue Medien" eine Bezeichnung die pädagogische Ausbildungen und Unterrichtsmethoden seit mehreren Jahren begleiten. Doch was sind "Neue Medien"? Einst waren es das Radio und der Overheadprojektor, derzeit sind es Tablets und Apps. Aber eigentlich schon seit Mitte der 90er Jahre, zählen vor allem elektronische, interaktive und digitale Medien zu den sogenannten "Neuen Medien". (vgl. Wikipedia Die freie Enzyklopädie: Neue Medien)

Von Beamer zu MP3 Player über Tablets zu Smartphones, neue Medien sind weitverbreitet und entwickeln sich rasant weiter. Ein einigermaßen modernes Klassenzimmer im Jahr 2014 verfügt deshalb über folgende neue Medien: Beamer, Lautsprecher Whiteboard, PC/Laptop/Tablet, Digitalkamera und W-Lan. Auch "active tables" oder "smart tables" werden bereits getestet, sind aber noch ein wenig Zukunftsmusik.

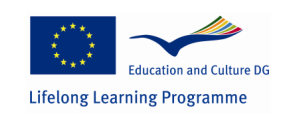

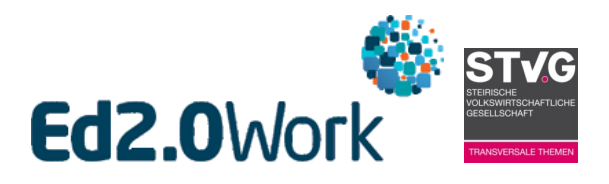

#### <span id="page-6-0"></span>**Social media und Web 2.0**

Nahezu jede Technologie entwickelt sich weiter. So hat sich auch das World-Wide-Web in den letzten Jahren "neu erfunden". Im Softwarebereich ist es üblich neue Programm Versionen mit der Betitelung "2.0" zu versehen, daher auch die Bezeichnung Web 2.0.

Das WWW in seiner ursprünglichen Funktion wurde von einigen wenigen mit Inhalten versehen und von vielen Personen als Informationsquelle genutzt. Der Nutzer/innen waren hauptsächlich "Konsumenten/innen" von Texten, Videos oder Grafiken. Heute im Web 2.0 kann jede/r Internetnutzer/in, kinderleicht selbst zum/r Autor/in und Ersteller/in werden. Fotos, Bilder, Gedanken – jede/r kann auf einer entsprechenden Plattform mit geringen technischen Kenntnissen die gesamte Welt erreichen.

Für viele Nutzer/innen ist das Internet und Web2.0 auch zu einem sozialen Hotspot geworden. Das Zentrum seines/ihres Lebens und der Ort für Interaktion mit anderen Menschen. So kommt es auch dass der Begriff Web 2.0 immer öfter durch die Bezeichnung "social media" ersetzt wird.

In einem Satz zusammengefasst ist social media ein online Phänomen, dass durch digitale Medien und Technologien ermöglicht wird und sich dadurch kennzeichnet, dass Nutzer/innen gemeinsame Inhalte erstellen und tauschen können. (vgl. Wikipedia Die freie Enzyklopädie: social media)

#### **Warum also Web 2.0 im Unterricht?**

- Funktion als Unterrichtsmedium
- Verantwortungsvollen Umgang lehren
- Berufsvorbereitung
- Etc.

## <span id="page-6-1"></span>**Beispiele für Web 2.0 Anwendungen**

Auf den nächsten Seiten finden Sie einige Beispiele für Web 2.0 Anwendungen. Die Tools sind aber nur kurz dargestellt. Ein Screenshotprotokoll soll parallel zu jeder Einheit entstehen.

Am Beginn der Einheit wird festgelegt, wer für das Protokoll zuständig ist!

Die Protokolle sind am Ende der Einheit im Dropbox Ordner "Web 2.0\_Unternehmen" abzulegen.

Dokumenttitel: Screenshot\_Name des Tools\_Name des/r Erstellers/in

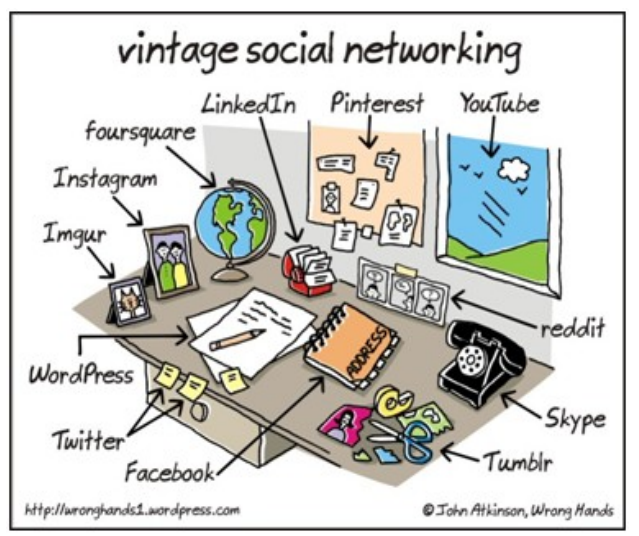

*Dieses Bild von John Atkinson zeigt einen kleinen Teil davon, wie social media und Web 2.0 Anwendungen, Gegenstände auf einem Schreibtisch ersetzen können. Weitere Comics sind im Blog von John Atkinson unter http://wronghands1.wordpress.com zu finden. Seine Bilder verfügen über eine CC BY-NC-ND Lizenz.*

*http://creativecommons.org/licenses*

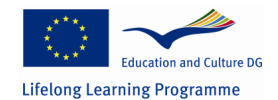

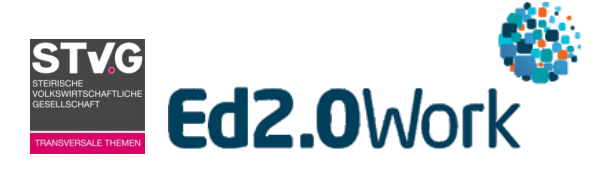

## <span id="page-7-0"></span>**Dropbox**

Storage and Share

### **Adresse**

https://www.dropbox.com

#### **Beschreibung**

Dropbox ist ein webbasierter Speicherplatz, der es ermöglicht Texte, Fotos, Videos und etc. online abzurufen. Neben der Speicherfunktion können die gespeicherten Daten auch mit beliebig vielen Personen geteilt werden. Ohne Netzwerktechniker/in, einfach durch die Freigabe bestimmter Dateien an einen Personenkreis mit Hilfe von Emailadressen.

### **Kurzanleitung**

Adresse aufrufen, registrieren und loslegen!

Die Registrierung für die Anwendung erfolgt mit einer bestehenden Emailadresse und selbstgewählten Passwort. Nach erhalten eines Bestätigungsemail ist die persönliche Dropbox einsatzbereit.

Nach dem Einloggen können Dateien von einem PC (Tablet, Smartphone) hochgeladen und mit Personen geteilt werden. Einzelne Dokumente, Bilder und ähnliches werden mit Hilfe von Links freigegeben. Außer der/die Ersteller/in, benötigt die Personengruppe selbst kein Dropbox-Konto. Ordner können nur anderen Nutzer/innen freigegeben werden.

Die Anwendung Dropbox kann im Browserfenster aufgerufen, als App downgeloadet oder sogar auf den Desktop herunterladen werden

#### **Kosten**

6

Die Dropbox bietet 2 GB kostenlosen Speicherplatz. Verschiedene Modelle (zB Empfehlung an Freunde, Promo Angebote von anderen Unternehmen, Jahresbeitrag) erweitern Dropbox-Konten auf bis zu 500 GB.

## **Anforderungen**

Emailadresse, Internet und internetfähiges Gerät.

#### *Aufgabenstellung*

- Erstellen Sie ein / Öffnen Sie Ihr Dropbox Konto.
- Suchen Sie im Internet drei Bilder: zB Strand, Berg, Wald
- Fügen Sie alle drei Bilder Ihrer Dropbox hinzu.
- Geben Sie zwei der drei Bilder in einen gemeinsamen Ordner den Sie mit Ihrem Nachnamen benennen.
- Geben Sie das Einzelbild per Link Ihrem/r Sitznachbarn/in frei.
- Geben Sie auch den Ordner für Ihre/n Sitznachbarn/in frei.
- Überlegen Sie für welchen Einsatz in der Schule die Dropbox genutzt werden könnte?

Sie erhalten nun den Link zu einem freigegebenen Dropbox – Ordner mit/für alle Kursunterlagen!

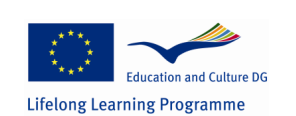

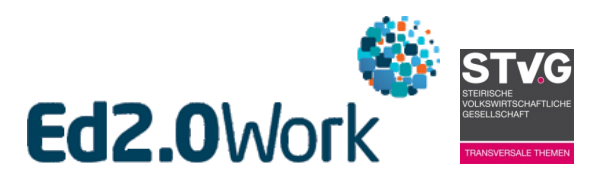

# <span id="page-8-0"></span>**Kanbanpad**

Projektmanagementtool

## **Adresse**

https://www.kanbanpad.com

### **Beschreibung**

Kanbanpad ist eigentlich ein Tool für Projektmanager/innen. Es ermöglicht die Darstellung einzelner Arbeitsschritte in einer vorbereiteten Tabelle. Aufgaben definieren, Personen zuordnen, Kategorisieren, Farbzuordnungen und weitere nützliche Funktionen für die Planung eines Projektes.

### **Kurzanleitung**

Durch die Registrierung mit einer bestehenden Emailadresse und selbstgewählten Passwort erstellen Sie Ihr persönliches Kanabanpad-Konto. Nach Erhalt einer Bestätigungsemail kann es los gehen.

Nach dem "Login" ermöglicht "Create Project" die Erstellung eines eigenen Projekts. Alle Projekte erscheinen auf dem "Dashboard". Danach ähnelt das erscheinende Fenster einem Stundenplan. Es sind bereits einige Schlagworte vordefiniert, können aber jederzeit geändert werden. Durch hinzufügen von Eintragungen in den einzelnen Feldern entsteht eine individuelle Planung für Ihr Projekt. Durch "Drag and Drop", also Ziehen und Loslassen, können einzelne Eintrage von einem ins nächste Feld verschoben werden.

Kanbanpad kann auch mit anderen Personen geteilt werden.

#### **Kosten**

Zurzeit ist die Nutzung von Kanbanpad noch kostenlos. Dies soll aber geändert werden, doch eine "gratis" Nutzung mit eingeschränkten Möglichkeiten wird bestehen bleiben.

## **Anforderungen**

Emailadresse, Internet und internetfähiges Gerät.

#### *Aufgabenstellung*

- Erstellen Sie ein / Öffnen Sie Ihr Kanbanpad Konto.
- Erstellen Sie ein neues Projekt mit dem Titel "Schulsportwoche 1a"
- Überlegen Sie sich passende Spalten Überschriften und kreieren Sie ein paar Einträge (ca. 5).

#### *Gruppenarbeit*

- Suchen Sie sich einen Partner/in und verfolgen Sie nun gemeinsam eine der Planungen weiter
- Teilen Sie das ausgewählte Projekt als "Collaborators".
- Kreieren Sie weiter Einträge (ca. 3), ordnen Sie jedem Eintrag eine Person und eine Farbe zu.
- Überlegen Sie für welchen Einsatz in der Schule Kanbanpad genutzt werden könnte?

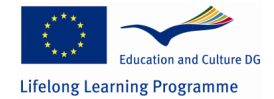

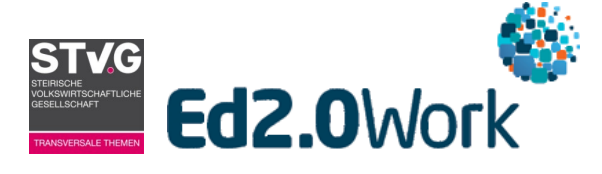

## <span id="page-9-0"></span>**Doodle**

Group Scheduling

**Adresse** <http://doodle.com/>

#### **Beschreibung**

Doodle ermöglicht Gruppen eine online Terminfindung. Jede/r eingeladene Teilnehmer/in kann bekannt geben wann er oder sie zu vordefinierten Terminen Zeit hat.

#### **Kurzanleitung**

Die Registrierung für die Anwendung erfolgt via Emailadresse und selbstgewählten Passwort. Nach Erhalt eines Bestätigungsemails kann Doodle genutzt werden.

Einloggen, "Einen Termin finden" oder den Button "Eine Wahl treffen" anklicken und den Anweisungen folgen. Ein Doodlepoll wird nun erstellt.

Zuerst können Titel, Örtlichkeit und eine kleine Beschreibung eingefügt werden. Danach erfolgt die Eingabe der Terminvorschläge. Im nächsten Schritt können Einstellungen gewählt werden und am Schluss müssen noch die Einladungen an einen gewünschten Personenkreis durch die Bekanntgabe der Emailadressen verschickt werden.

Jede Person die den Link erhält, kann anschließen selbst eintragen, wann er oder sie Zeit hat!

#### **Kosten**

Doodle gibt es als gratis Variante und als Premium Dienst. Das kostenpflichte Premium Doodle ist werbefrei, bietet Mobil-Unterstützung sowie Verbindung mit bestehenden Kalendern und vieles mehr.

#### **Anforderungen**

Emailadresse, Internet und internetfähiges Gerät.

#### *Aufgabenstellung*

- Um einen gemeinsamen Termin für ein Abendessen zu finden, erstellen Sie ein Doodlepoll und laden zwei Teilnehmer/innen aus der Gruppe dazu ein.
- Überlegen Sie für welchen Einsatz in der Schule Doodle genutzt werden könnte?

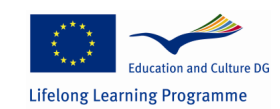

8

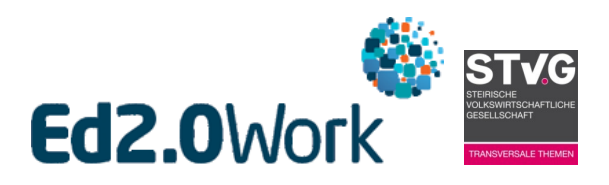

# <span id="page-10-0"></span>**Die google Familie**

Google bietet neben der Suchmaschine viele weitere Funktionen an.

### **Adresse**

https://www.google.at/

#### **Beschreibung**

Google bietet viele verschiedene Produkte an. Alle Anwendungen können durch eine einmalige Registrierung genutzt werden, beziehungsweise viele der Produkte benötigen keine Registrierung.

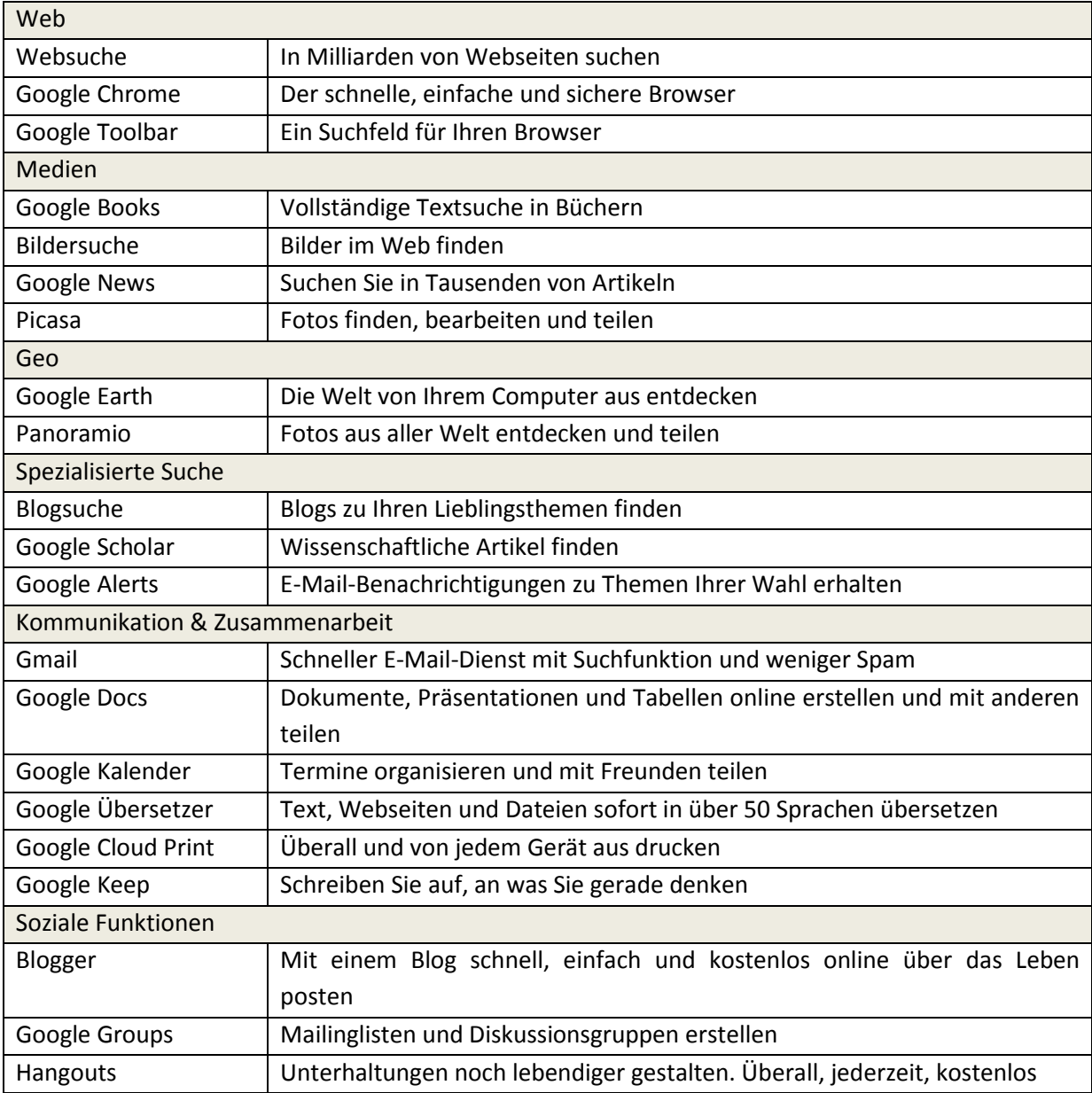

(http://www.google.at/intl/de/about/products/ww.google)

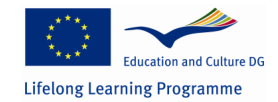

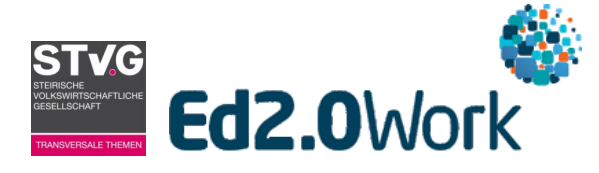

#### **Kurzanleitung**

Registrierung bei google erfolgt durch die Erstellung einer @gmail.com - Adresse oder Registrierung mit einer bestehenden Emailadresse.

#### **Kosten**

Größtenteils sind google Produkte gratis. Kosten entstehen für Nutzer/innen, die ein großes Datenvolumen benötigen.

#### **Anforderungen**

Internet und internetfähiges Gerät

*Aufgabenstellung*

- Erstellen Sie ein / Öffnen Ihr google-Konto.
- Öffnen Sie folgenden Link und tragen Sie Ihre google-Emailadresse in die Tabelle mit dem heutigen Datum ein:
- [https://docs.google.com/document/d/1VHbyVC5ZTkCD6NZxXrtrxkWrORiI7gr6\\_Fgw4Nqa6A4](https://docs.google.com/document/d/1VHbyVC5ZTkCD6NZxXrtrxkWrORiI7gr6_Fgw4Nqa6A4/edit?usp=sharing) [/edit?usp=sharing](https://docs.google.com/document/d/1VHbyVC5ZTkCD6NZxXrtrxkWrORiI7gr6_Fgw4Nqa6A4/edit?usp=sharing)
- Öffnen Sie google+ und fügen Sie alle Personen auf der Liste als Freunde/innen hinzu!
- Testen Sie "Hangouts"

#### *Gruppenarbeit*

- Gruppe A: Blog (Blogger)
- Gruppe B: Textdokument (Drive)
- Gruppe C: Tabelle (Drive)
- Gruppe D: Präsentation (Drive)

…und teilen Sie es mit den Personen auf der Emailadressliste!

Überlegen Sie für welchen Einsatz in der Schule google Produkte genutzt werden könnte?

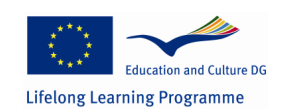

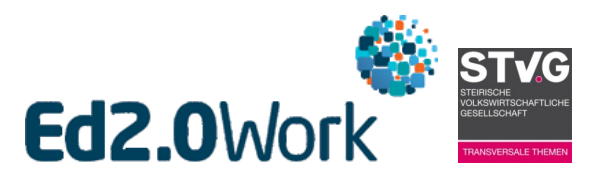

# **Abschlussarbeiten**

Erarbeiten Sie ein Web 2.0 Tool Ihrer Wahl und präsentieren Sie es in der nächsten Einheit!

Die Präsentation soll nicht länger als 3 Minuten dauern! Eine Schriftliche Ausarbeitung ist im freigegebenen Dropbox-Ordner Web2.0\_Klassenzimmer abzulegen. (Dateiname: Name des Tools\_Nachname des Erstellers).

Die schriftliche Ausarbeitung soll wie folgt aufgebaut werden:

- Name
- Adresse
- **•** Beschreibung
- Kurzanleitung
- Kosten
- Anforderungen
- Mögliche Anwendungen im privaten/beruflichen Leben

Tragen Sie sich dazu in folgender Liste ein, welches Tools Sie vorberieten werden. Jede/r Teilnehmer/in soll ein eigenes Tool vorbereiten!

https://docs.google.com/spreadsheet/ccc?key=0AghjE-AkEfRNdHRrQXNiNTMycllGNElyZjBsME1yNWc&usp=sharing

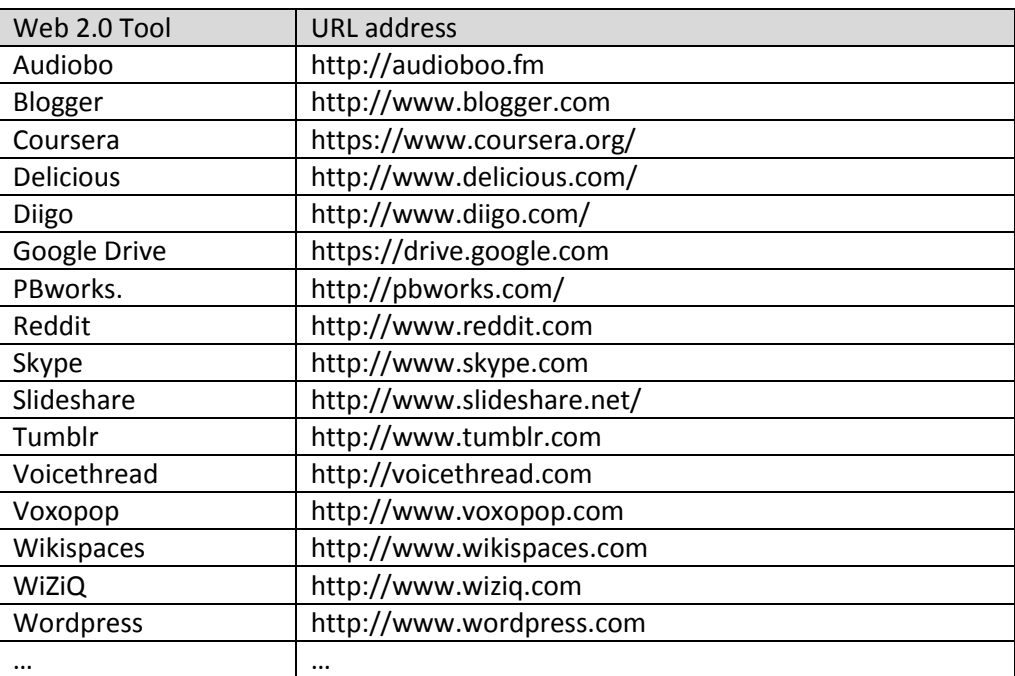

Vorschläge für Tools – es dürfen aber auch andere sein!

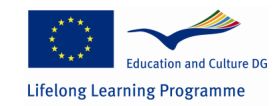

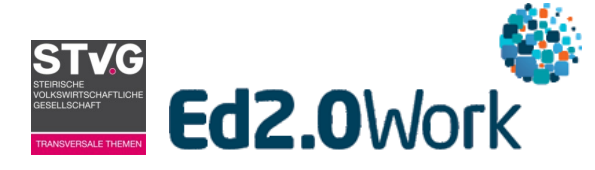

# <span id="page-13-0"></span>**Literatur und Schulbücher**

M. Ebener und S. Schön (Hrsg): L3T - Lehrbuch für Lernen und Lehren mit Technologien (Onlinelehrbuch: http://l3t.eu)

Zusätzlich empfohlene Literatur: Philippe Wampfler Facebook, Blogs und Wikis in der Schule: Ein Social-Media-Leitfaden Vandenhoeck & Ruprecht; Auflage: 1 (15. Mai 2013)

R. Müller und W. Schumann Online-Lehrbuchs Web 2.0 (Onlinelehrbuch: http://www.dadalos-d.org/web20/inhalt.htm)

Jan-Hinrik Schmidt , Uwe Hasebrink und Ingrid Paus-Hasebrink (Hrsg.) Heranwachsen mit dem Social Web: Zur Rolle von Web 2.0-Angeboten im Alltag von Jugendlichen und jungen Erwachsenen Vistas; Auflage: 2. unveränderte Auflage. (4. April 2011)

Gerrit Hornung und Ralf Müller-Terpitz (Hrsg.) Rechtshandbuch Social Media Springer; Auflage: 2014 (31. März 2014, Vorbestellung möglich)

Thorsten Burger Social Media und Schule: Zwischen Enthusiasmus und Boykott: Wege zum konstruktiven Umgang mit Facebook & Co. (5. bis 13. Klasse) Aol im Aap Lehrerfachverlag; Auflage: 1 (1. März 2013)

Lehrbücher für die Schule: it.basics Verlag E. DORNER GmbH

Internet-Führerschein für Kinder clever surfen - Infos finden - sicher chatten Verlag an der Ruhr GmbH

Online sein - aber sicher! Praktische Materialien zum gefahrlosen Surfen, Chatten, E-Mailen Verlag an der Ruhr GmbH

Schulbuchreihe: Informatix Bildungsverlag Lemberger – ein Unternehmen der LEMBERGER GMBH

Infomaterialien: Saferinternet.at (www.saferinternet.at) Österreichische Institut für angewandte Telekommunikation (ÖIAT) und Verband der Internet Service Providers Austria (ISPA).

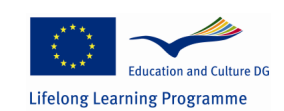

This project has been funded with support from the European Commission. This publication reflects the views only of the author, and the Commission cannot be held responsible for any use which may be made of the information contained therein.

12

# **Web 2.0 im Klassenzimmer**

Workshopunterlagen

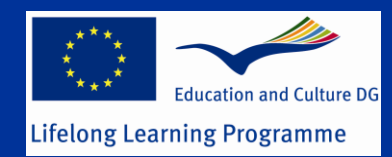